## **Configuring iSCSI on AIX using the iSCSI software initiator.**

In this tip I'll share one method of configuring iSCSI on AIX. We will use the AIX iSCSI software initiator, a virtual Ethernet adapter, a Virtual I/O server and a NetApp storage device. The following figure illustrates the environment setup.

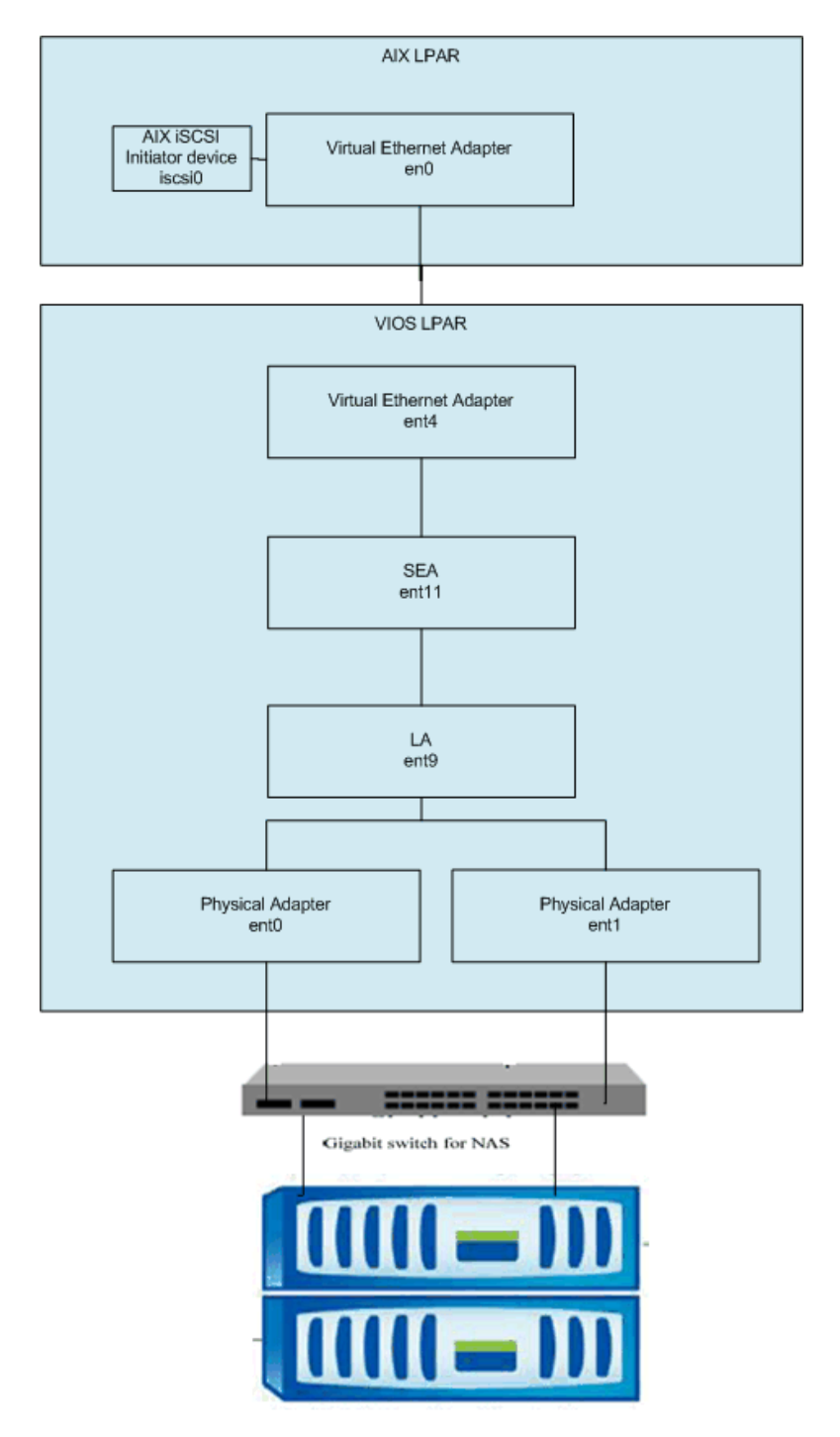

The VIOS is running 2.2.0.10-FP-24 SP-01.The AIX LPAR (known as aix1), is running AIX 6.1 TL6 SP3 (shown in the following output). The following iSCSI filesets were installed by default.

# oslevel -s 6100-06-03-1048 # lslpp -l | grep -i iscsi

devices.common.IBM.iscsi.rte 6.1.6.0 COMMITTED Common iSCSI Files devices.iscsi.disk.rte 6.1.6.0 COMMITTED iSCSI Disk Software devices.iscsi.tape.rte 6.1.0.0 COMMITTED iSCSI Tape Software devices.iscsi sw.rte 6.1.6.0 COMMITTED iSCSI Software Device Driver devices.pci.14102203.diag 6.1.0.0 COMMITTED IBM 1 Gigabit-TX iSCSI TOE devices.pci.14102203.rte 6.1.0.0 COMMITTED IBM 1 Gigabit-TX iSCSI TOE devices.pci.1410cf02.diag 6.1.0.0 COMMITTED 1000 Base-SX PCI-X iSCSI TOE devices.pci.1410cf02.rte 6.1.0.0 COMMITTED 1000 Base-SX PCI-X iSCSI TOE devices.pci.1410d002.com 6.1.6.0 COMMITTED Common PCI iSCSI TOE Adapter devices.pci.1410d002.diag 6.1.6.0 COMMITTED 1000 Base-TX PCI-X iSCSI TOE devices.pci.1410d002.rte 6.1.0.0 COMMITTED 1000 Base-TX PCI-X iSCSI TOE devices.pci.1410e202.diag 6.1.0.0 COMMITTED IBM 1 Gigabit-SX iSCSI TOE devices.pci.1410e202.rte 6.1.0.0 COMMITTED IBM 1 Gigabit-SX iSCSI TOE devices.pci.77102e01.diag 6.1.0.0 COMMITTED 1000 Base-TX PCI-X iSCSI TOE devices.pci.77102e01.rte 6.1.0.0 COMMITTED PCI-X 1000 Base-TX iSCSI TOE devices.common.IBM.iscsi.rte 6.1.6.0 COMMITTED Common iSCSI Files devices.iscsi\_sw.rte 6.1.6.0 COMMITTED iSCSI Software Device Driver devices.pci.1410d002.com 6.1.6.0 COMMITTED Common PCI iSCSI TOE Adapter devices.pci.1410d002.rte 6.1.0.0 COMMITTED 1000 Base-TX PCI-X iSCSI TOE

The iSCSI software initiator enables AIX to access storage devices using TCP/IP on Ethernet network adapters. There are two **virtual** Ethernet adapters (VEAs) in this LPAR.

# lsdev -Cc adapter | grep ent ent0 Available Virtual I/O Ethernet Adapter (1-1an)<br>ent1 Available Virtual I/O Ethernet Adapter (1-1an) Available Virtual I/O Ethernet Adapter (l-lan)

Two virtual SCSI (VSCSI) disks are used for rootvg. These disks map to logical volumes on internal SAS drives in the VIO servers (VIOS).

# lsdev -Cc disk hdisk0 Available Virtual SCSI Disk Drive hdisk1 Available Virtual SCSI Disk Drive

# lsvg rootvg

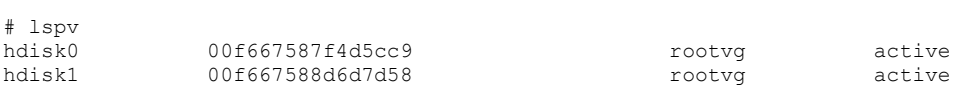

Before I can discover my new iSCSI LUN, I must first configure my AIX iSCSI initiator (the iscsi0 device) appropriately so that that I can connect to the storage device.

Essentially I need to supply an iSCSI qualified name (iqn). This provides my AIX system with a unique identity, of which the NetApp will use to verify that I am the correct host to assign storage. The *iqn* used in the following command was given to me by my storage administrator.

# chdev -l iscsi0 -a initiator\_name=iqn.1986-03.com.ibm:aix1

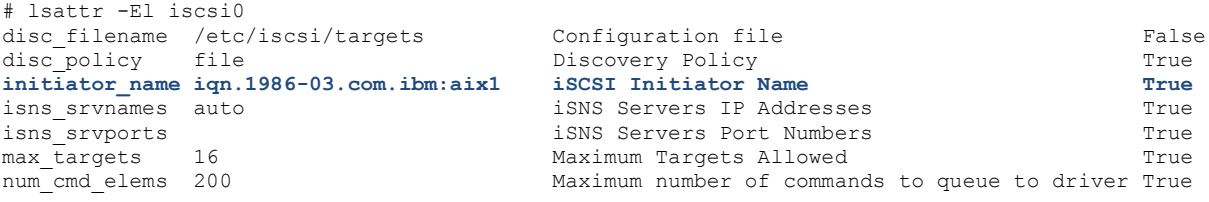

The next step is to update the /etc/iscsi/targets file on my AIX system. This file must contain the hostname or IP address of the storage device providing the iSCSI LUN. The iSCSI port, listening on the storage server, is also entered. The default port is 3260. The last two entries identify the iqn of the storage system and a password. It is not always necessary to use a password but in this case, our storage administrator has set one, so we must specify it when we attempt to connect to the device.

# cd /etc/iscsi/ # tail -1 targets 10.2.6.1 3260 iqn.1992-08.com.netapp:filer1 "abc123"

In this example, the en0 interface is connected to our "storage" network. The interface was configured according to the IBM recommendations on iSCSI performance with AIX. Jumbo frames (MTU set to 9000) and *largesend* are enabled on the interface, along with larger values for

tcp\_sendspace and tcp\_recvspace. We also disabled the Nagle algorithm and enabled tcp\_nodelay.

```
# ifconfig en0
en0: 
flags=1e080863,4c0<UP,BROADCAST,NOTRAILERS,RUNNING,SIMPLEX,MULTICAST,GROUPRT,64BIT,CHECKSUM_OF
FLOAD(ACTIVE), LARGESEND, CHAIN>
         inet 10.2.6.11 netmask 0xffffff80 broadcast 10.2.6.127
          tcp_sendspace 262144 tcp_recvspace 262144 tcp_nodelay 1 rfc1323 1
# lsattr -El en0 -a mtu
mtu 9000 Maximum IP Packet Size for This Device True
# no -a |grep nagle_limit
           tcp_nagle_limit = 0
```
Please refer to the following site for more iSCSI performance on AIX considerations:

[http://publib.boulder.ibm.com/infocenter/aix/v6r1/topic/com.ibm.aix.commadmn/doc/commadmn](http://publib.boulder.ibm.com/infocenter/aix/v6r1/topic/com.ibm.aix.commadmn/doc/commadmndita/iscsi_performance.htm) [dita/iscsi\\_performance.htm](http://publib.boulder.ibm.com/infocenter/aix/v6r1/topic/com.ibm.aix.commadmn/doc/commadmndita/iscsi_performance.htm)

On the VIO server, we enabled jumo frames, largesend and large receive. The SEA (Shared Ethernet Adapter) device is ent11 and the backing device is ent9 (which is in fact an LACP aggregated link). The aggregated link device, ent9, consists of two physical 1GB Ethernet ports, ent0 and ent1.

```
$ lsmap -all -net
SVEA Physloc
------ --------------------------------------------
ent5 U8233.E8B.066758P-V1-C21-T1
SEA ent11
Backing device ent9
Status Available
Physloc
$ chdev -dev ent11 -attr largesend=1
$ lsdev -dev ent11 -attr
attribute value description and the settable value of the settable value of the settable
accounting enabled Enable per-client accounting of network statistics True
ctl chan ent7 Control Channel adapter for SEA failover True
gvrp no Enable GARP VLAN Registration Protocol (GVRP) True
ha mode auto High Availability Mode and the China mode True
jumbo_frames yes Enable Gigabit Ethernet Jumbo Frames True
large receive yes Thable receive TCP segment aggregation True
largesend 1 Enable Hardware Transmit TCP Resegmentation True
netaddr 0 Address to ping True
pvid 1 PVID to use for the SEA device True True True
pvid adapter ent5 Default virtual adapter to use for non-VLAN-tagged packets True
qos mode disabled N/A True
qos_mode disabled N/A<br>real_adapter ent9 Physical adapter associated with the SEA True<br>True
thread 1 Thread mode enabled (1) or disabled (0) True
virt adapters ent5 List of virtual adapters associated with the SEA (comma separated) True
$ lsdev -dev ent9 -attr<br>attribute value
attribute value description and the user settable
adapter names ent0, ent1 EtherChannel Adapters True
alt addr 0x000000000000 Alternate EtherChannel Address True
auto recovery yes Enable automatic recovery after failover True
backup adapter NONE Adapter used when whole channel fails True
hash mode src dst port Determines how outgoing adapter is chosen True
interval long Determines interval value for IEEE 802.3ad mode True
```

```
mode 8023ad EtherChannel mode of operation<br>netaddr 10 0 Address to ping
netaddr 0 Address to ping True
noloss failover yes Enable lossless failover after ping failure True
num retries 3 Times to retry ping before failing True
retry time 1 1 Wait time (in seconds) between pings True
use alt addr on no Enable Alternate EtherChannel Address True
use jumbo frame yes Enable Gigabit Ethernet Jumbo Frames True
$ lsdev -dev ent0 -attr | grep -i large
large send yes The Enable hardware TX TCP resegmentation True
$ lsdev -dev ent1 -attr | grep -i large
large_send yes Enable hardware TX TCP resegmentation True
$ entstat -all ent11 
....
   --------------------------------------------------------------
Statistics for adapters in the Shared Ethernet Adapter ent11
--------------------------------------------------------------
Number of adapters: 2
SEA Flags: 00000023
   < THREAD >
    < LARGESEND >
   < ACCOUNTING >
.....
```
We also installed the NetApp MPIO Host Utilities kit on the AIX LPAR (not on the VIOS).

```
# lslpp -L NetApp*
                              Level State Type Description (Uninstaller)
    ----------------------------------------------------------------------------
 NetApp.MPIO_Host_Utilities_Kit.config
                              5.1.0.0 C F NetApp MPIO PCM Host Utilities
                                                    Kit Path Config Tool
 NetApp.MPIO_Host_Utilities_Kit.fcp
                             -<br>5.1.0.0 C F NetApp MPIO PCM Host Utilities
                                                    Kit FCP Disk ODM Stanzas
NetApp.MPIO_Host_Utilities_Kit.iscsi
                              5.1.0.0 C F NetApp MPIO PCM Host Utilities
                                                     Kit iSCSI Disk ODM Stanzas
 NetApp.MPIO_Host_Utilities_Kit.pcmodm
                              5.1.0.0 C F NetApp MPIO PCM Host Utilities
                                             THE PCM Friend ODM Stanzas<br>F NetApp SAN Toolkit sanlun
 NetApp.SAN_toolkit.sanlun 5.1.0.0 C
 NetApp.iSCSI_Host_Utilities_Kit.LUN.msg.en_US
                              5.1.0.0 C F NetApp iSCSI Host Utilities
                                                     Kit US English Message Catalog
 NetApp.iSCSI_Host_Utilities_Kit.ODM_stanzas<br>5.1.0.0 C F
                                                  NetApp iSCSI Host Utilities
                                                     Kit ODM Stanzas
```
Now we run the **cfgmgr** command on the AIX system to configure our new iSCSI disks.

```
# cfgmgr -vl iscsi0
----------------
attempting to configure device 'iscsi0'
Time: 0 LEDS: 0x25b0
invoking /usr/lib/methods/cfgiscsi -l iscsi0
Number of running methods: 1
----------------
Completed method for: iscsi0, Elapsed time = 0
return code = 0
****************** no stdout ***********
****************** no stderr ***********
----------------
Time: 0 LEDS: 0x539
Number of running methods: 0
----------------
calling savebase
return code = 0
****************** no stdout ***********
******************* no stderr ***********
Configuration time: 0 seconds
```
We now have two new iSCSI disks.

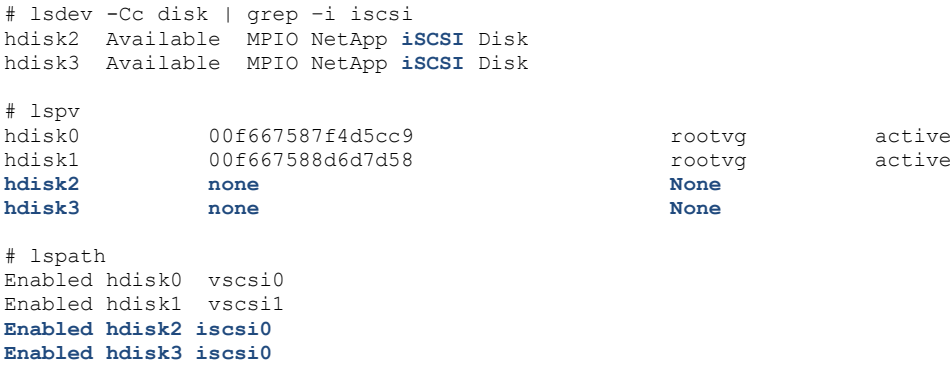

If there were any problems with the iSCSI configuration, either at the storage end or at the AIX end, I would see an error in the AIX error report after running **cfgmgr**; similar to the one shown below.

D3EF661B 0429100711 T H iscsi0 COMMUNICATIONS SUBSYSTEM FAILURE

This error could be the result of a misconfigured /etc/iscsi/targets file e.g. incorrect format, wrong password, etc.

The default queue depth for the disks was 8. You may consider changing this value for better performance. Although in our environment, we found that changing to a larger value did not help with performance, in fact it had a negative impact.

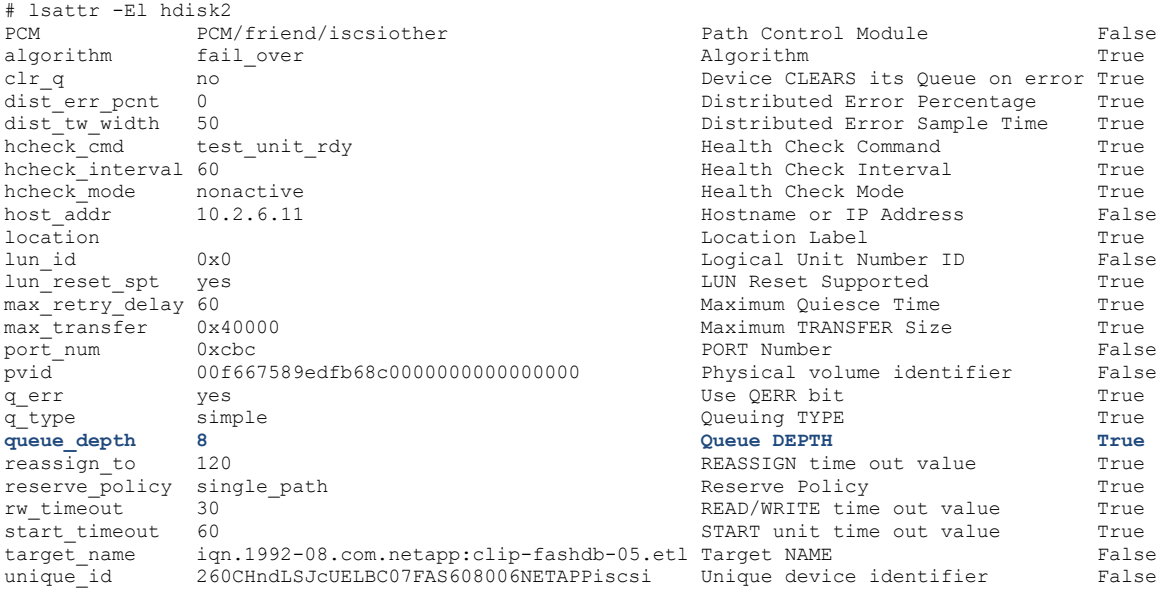

At this point, I can now create a volume group using standard AIX LVM commands.

# mkvg -S -y iscsivg hdisk2 hdisk3 # mklv -tjfs2 -e x -y iscsilv iscsivg 1499 # crfs -vjfs2 -d iscsilv -m /iscsifs -a logname=INLINE –A yes # mount /iscsifs # df –g | grep iscsi **/dev/iscsilv 749.50 748.65 1% 4 1% /iscsifs** # lspv hdisk0 00f667587f4d5cc9 rootvg active hdisk1 00f667588d6d7d58 rootvg active **hdisk2 00f667589edfb68c iscsivg active** hdisk2 00f667589edfb68c<br>hdisk3 00f667589ee00fe7 iscsivg active<br>hdisk3 00f667589ee00fe7 iscsivg active

It was interesting to see that there was a single TCP session open between the AIX LPAR and the NetApp filer.

# netstat -na | grep 3260 tcp4 0 32864 10.2.6.11.54730 10.2.6.1.3260 ESTABLISHED

We confirmed that *largesend* was in fact being used on the AIX LPAR by checking the output from the **netstat** command.

```
# netstat -p tcp | grep -i large
                 178509 large sends
                 1291861075 bytes sent using largesend
                 2751348 bytes is the biggest largesend
```
Based on the recommendations on the IBM website, we disabled auto-varyon on the volume group.

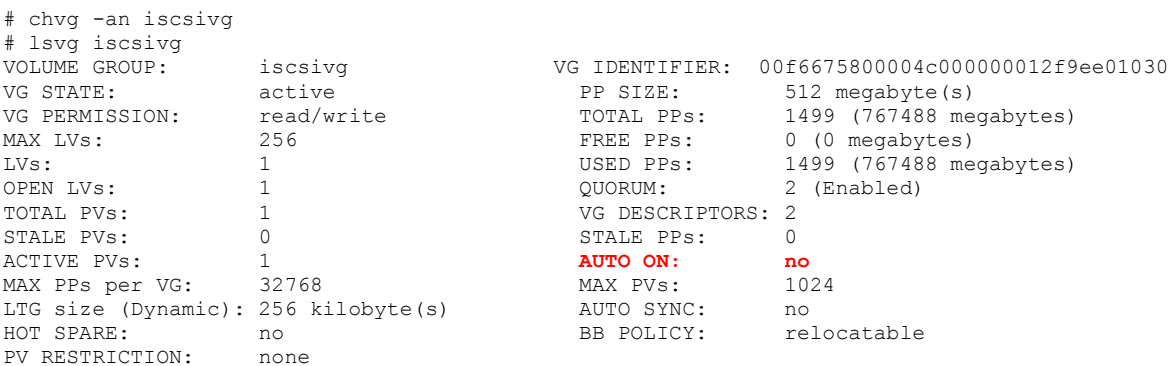

The IBM website states:

• *Configure volume groups that are created using iSCSI devices to be in an inactive state after reboot. After the iSCSI devices are configured, manually activate the iSCSI-backed volume groups. Then, mount any associated file systems.* 

*Volume groups are activated during a different boot phase than the iSCSI software driver. For this reason, it is not possible to activate iSCSI volume groups during the boot process.*

Please refer to the following site for more information:

[http://publib.boulder.ibm.com/infocenter/aix/v6r1/index.jsp?topic=/com.ibm.aix.commadmn/doc/](http://publib.boulder.ibm.com/infocenter/aix/v6r1/index.jsp?topic=/com.ibm.aix.commadmn/doc/commadmndita/iscsi_considerations.htm) [commadmndita/iscsi\\_considerations.htm](http://publib.boulder.ibm.com/infocenter/aix/v6r1/index.jsp?topic=/com.ibm.aix.commadmn/doc/commadmndita/iscsi_considerations.htm)

I'm not recommending the use of iSCSI with AIX, but I hope this tip helps if you ever need to configure iSCSI disk on an AIX system.

You may wish to refer to the following links for further information on this topic.

#### **Configuring iSCSI software initiator**

[http://publib.boulder.ibm.com/infocenter/aix/v6r1/topic/com.ibm.aix.commadmn/doc/commadmn](http://publib.boulder.ibm.com/infocenter/aix/v6r1/topic/com.ibm.aix.commadmn/doc/commadmndita/iscsi_config.htm) [dita/iscsi\\_config.htm](http://publib.boulder.ibm.com/infocenter/aix/v6r1/topic/com.ibm.aix.commadmn/doc/commadmndita/iscsi_config.htm)

### **iSCSI performance considerations**

[http://publib.boulder.ibm.com/infocenter/aix/v6r1/topic/com.ibm.aix.commadmn/doc/commadmn](http://publib.boulder.ibm.com/infocenter/aix/v6r1/topic/com.ibm.aix.commadmn/doc/commadmndita/iscsi_performance.htm) [dita/iscsi\\_performance.htm](http://publib.boulder.ibm.com/infocenter/aix/v6r1/topic/com.ibm.aix.commadmn/doc/commadmndita/iscsi_performance.htm)

### **iSCSI software initiator considerations**

[http://publib.boulder.ibm.com/infocenter/aix/v6r1/index.jsp?topic=/com.ibm.aix.commadmn/doc/](http://publib.boulder.ibm.com/infocenter/aix/v6r1/index.jsp?topic=/com.ibm.aix.commadmn/doc/commadmndita/iscsi_considerations.htm) [commadmndita/iscsi\\_considerations.htm](http://publib.boulder.ibm.com/infocenter/aix/v6r1/index.jsp?topic=/com.ibm.aix.commadmn/doc/commadmndita/iscsi_considerations.htm)

## **HOWTO creating Qnap iSCSI disk on AIX 5.3 and AIX 6.1**

[http://wiki.qnap.com/wiki/HOWTO\\_creating\\_Qnap\\_iSCSI\\_disk\\_on\\_AIX\\_5.3\\_and\\_AIX\\_6.1](http://wiki.qnap.com/wiki/HOWTO_creating_Qnap_iSCSI_disk_on_AIX_5.3_and_AIX_6.1)

# **PowerVM Live Partition Mobility on IBM Power Systems using DB2 and NetApp Storage System over iSCSI**

<https://www-304.ibm.com/partnerworld/wps/servlet/ContentHandler/whitepaper/power/lpm/use>